## **QBSalesData Version 2.0.7.8 Release Notes**

## **Overview of Fixes and Enhancements included in this build:**

**Note: This version requires you to run our Build Fields utility in order for many of the new features to work. After you have loaded version 2.0.7.8 make sure to run the Build Fields utility from your main ACT database. You only have to run the Build Fields once on your ACT database, you do not need to repeat this step on each workstation. Refer to the Workstation Update Instructions for building fields and updating your workstations.** 

- **1. Added functionality to the product licensing portion of QBSalesData.** We have added several features to make the licensing and tracking of serial numbers easier in QBSalesData:
	- **a. You can now tell what serial number is used on a workstation by going to Tools > QBSalesData Import and clicking on the LICENSING button.** You will get the following window which displays the license in use.

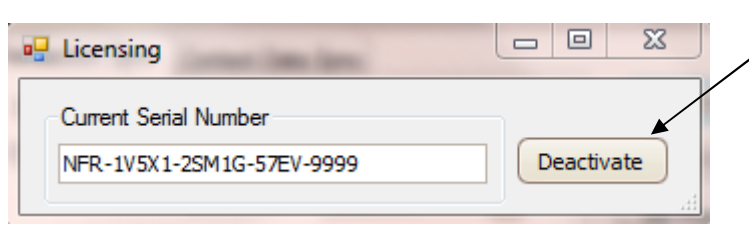

Notice the new DEACTIVATE button that allows you to move your serial number to a new machine

- **b. You can move a QBSalesData serial number to a new machine by clicking on the DEACTIVATE button** found on the Licensing window. This will guide you through deactivating the serial number on the current machine, which will then let you re-register QBSalesData on a new machine with that same serial number.
- **c. The issue with not being able to change a serial number on the initial registration screen has been resolved.** So now if you enter in the wrong serial number when doing your initial registration, you will be able to change it to a different number.
- **2. Enhance the QB Custom Field mapping to properly bring over data from QB to ACT for the various ACT field types (date, currency, number, decimal).** In previous versions of QBSalesData, the QB custom field data that came over from Quickbooks to ACT when you did a Transaction Sync, or Refresh Data from QB, would only write to the ACT fields if they were designated as character fields. We will now write to date, number, decimal and currency fields in ACT as well.
- **3. QBSalesData now brings over the Invoice status into the QB Transactions tab.** An invoice in Quickbooks can either be Pending or Closed. If you don't use the Pending Invoice feature in QB, then all of your invoices will have a status of Closed in the QB Transactions tab. Here is what the Status column looks like on the QB Transactions tab in version 2.0.7.8.

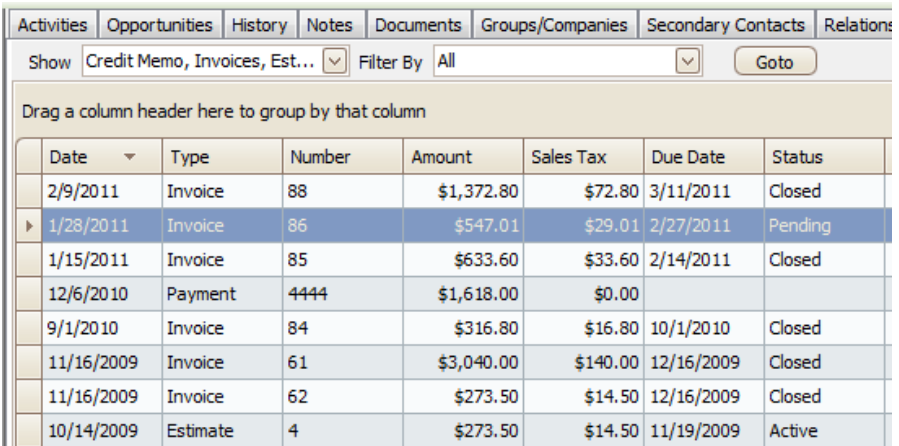

**4. Added an option that gives you the ability to choose whether you want to import "Pending" invoices from Quickbooks into ACT. This option has been added to both the manual Transaction Sync (Tools > QBSalesData Import) and the nightly transaction sync program.** If your company uses the feature in Quickbooks to mark invoices as Pending, you can now decide if you want the Pending invoices to be imported into the QB Transaction Tab in ACT, or if you don't want them to be imported until they are "Closed" in Quickbooks. Here is a screen shot of the new feature added to the Transaction Sync windows (Tools > QBSalesData Import):

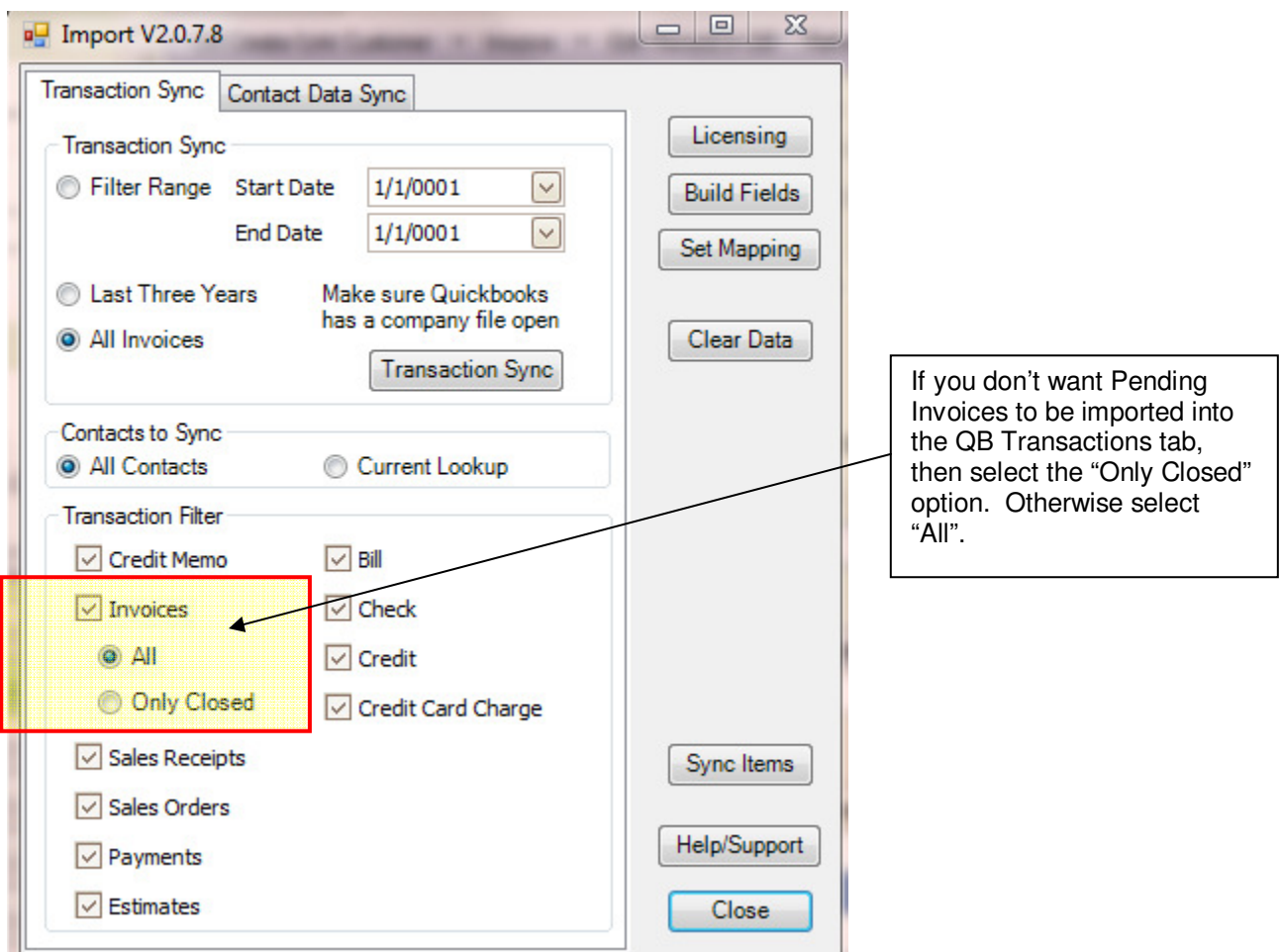

**5. The Refresh Data from QB button on the QBSalesData toolbar now uses the settings that are in place on the Transaction Sync screen above (Tools > QBSalesData Import).** We did this to make sure that users don't accidentally bring down unwanted Transaction types when they click on the Refresh Data from QB button.

**6. Added Memo Field, and Bill To and Ship To information when you double-click on a transaction in the QB Transactions window.** In your transaction syncs, and when you click on the Refresh Data from QB button, we will now bring down the Memo field, and the Bill To and Ship To information from transactions in Quickbooks. So when you double-click on a transaction in the QB Transactions tab in ACT, you will get a window like the one below.

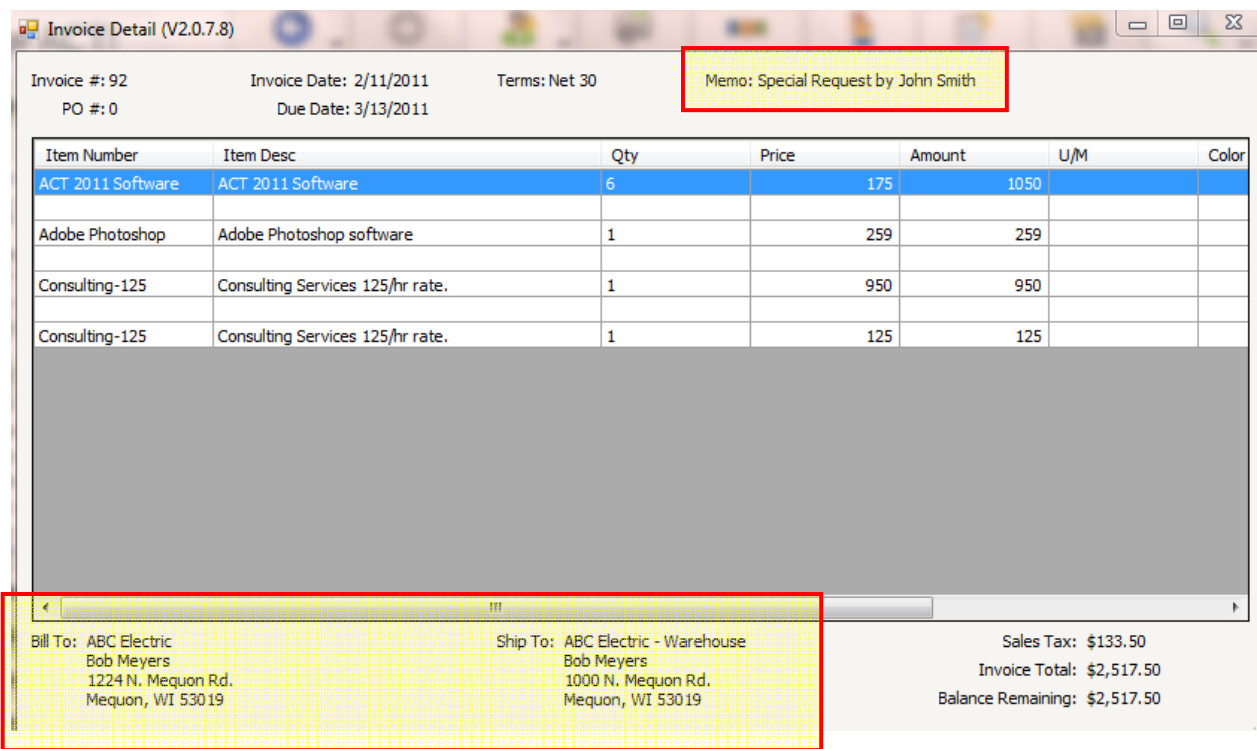

**7. Fixed an issue with the lines on the QB Items tab not displaying correctly if you used the same item number on subsequent lines of your QB Invoice, Estimate, etc.**